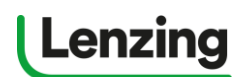

如何注册一个多用户账号?

... register for a Multi User Account?

### 什么是多用户账号?

o.

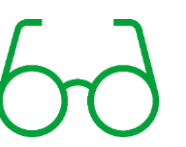

账号创建者

多用户账号是为同一公司的多个代理人都能使用这个账号而开设的。在多用户账号中有 三个不同的用户性质: 授权签字人(ASC)、管理员和普通子用户。当一个多用户账号被 成功创建时, 创建者就会被默认为授权签字人(ASC), 代表注册的公司全权处理账号管 理的各项事宜。

账号创建者需要在子用户中选定管理员(一般默认是创建者本人),管理 员对账号有同创建者即授权签字人相同的管理权限和职能,可以管理其他 子用户,而普通子用户只能有相对限制的申请权限和信息。

#### 账号创建者的供应链伙伴

授权签字人可以把他们的供应链伙伴,如上游供应商和下游贸易商,加为 他们账号的子用户。这些子用户可以用主账户公司的名义申请吊牌或品牌 使用许可。子用户在加入的同时也自动默认了主账户所勾选的兰精电子品 牌使用条款。

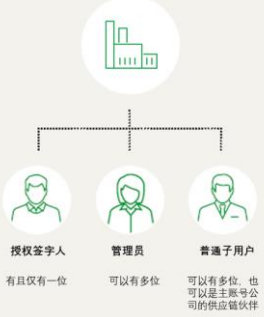

### 目录

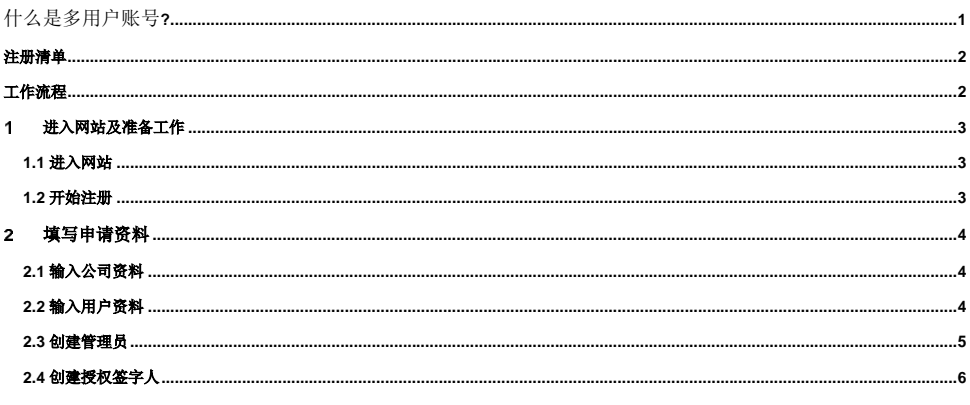

Page 1 of 7

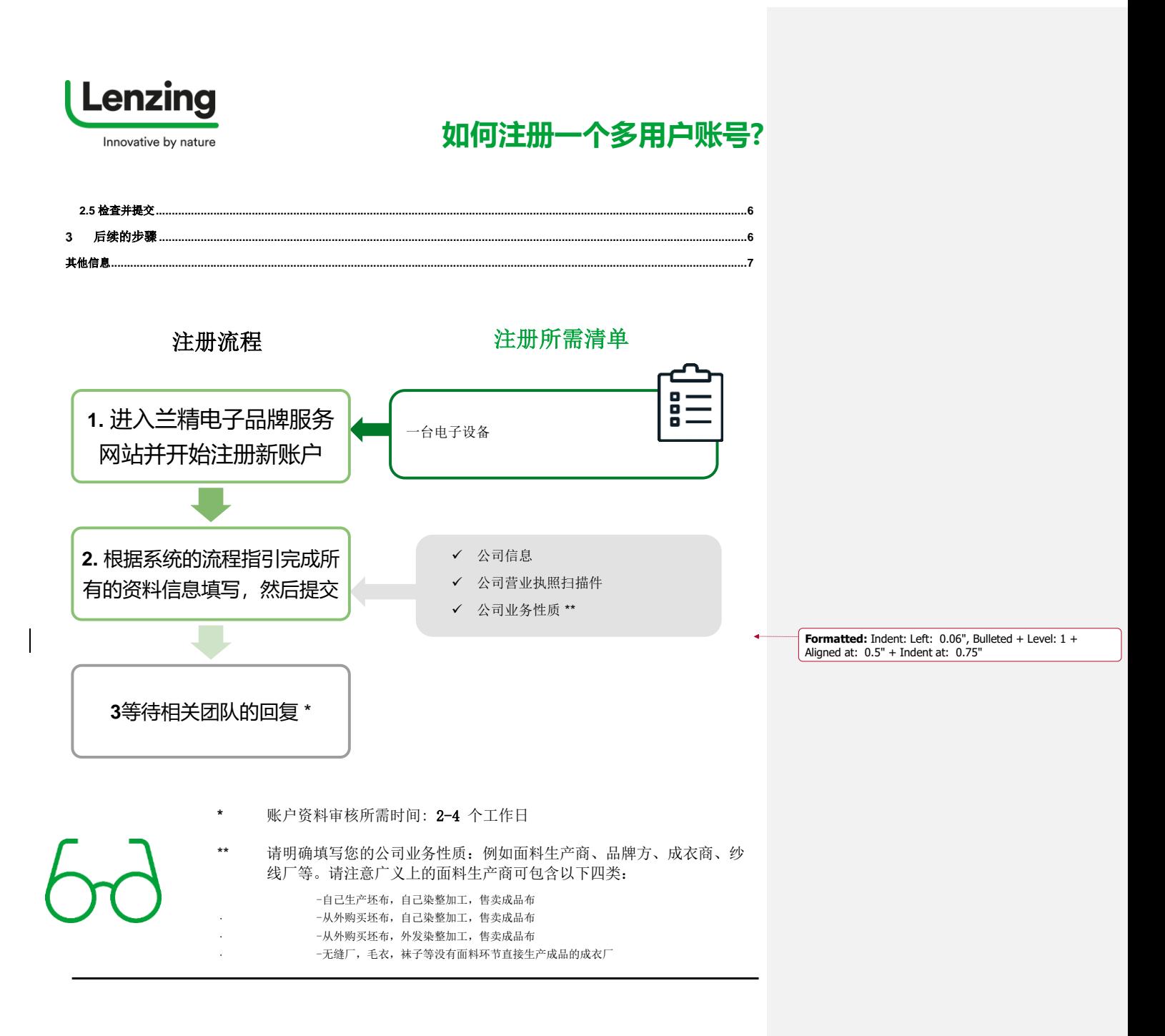

**让我们开始注册!**

Page 2 of 7

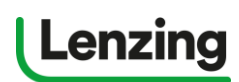

# **如何注册一个多用户账号?**

<span id="page-2-1"></span><span id="page-2-0"></span>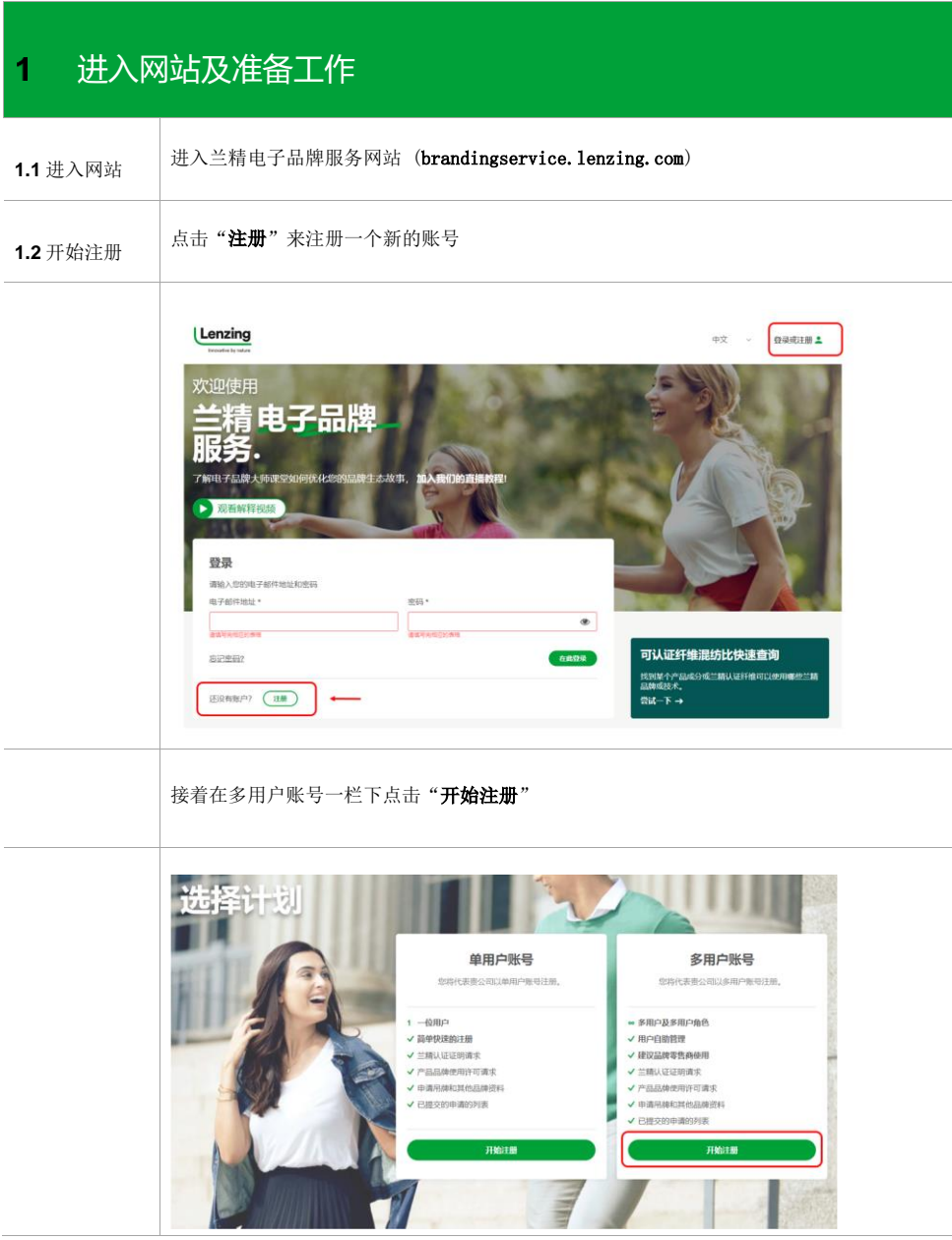

Page 3 of 7

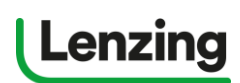

# **如何注册一个多用户账号?**

<span id="page-3-0"></span>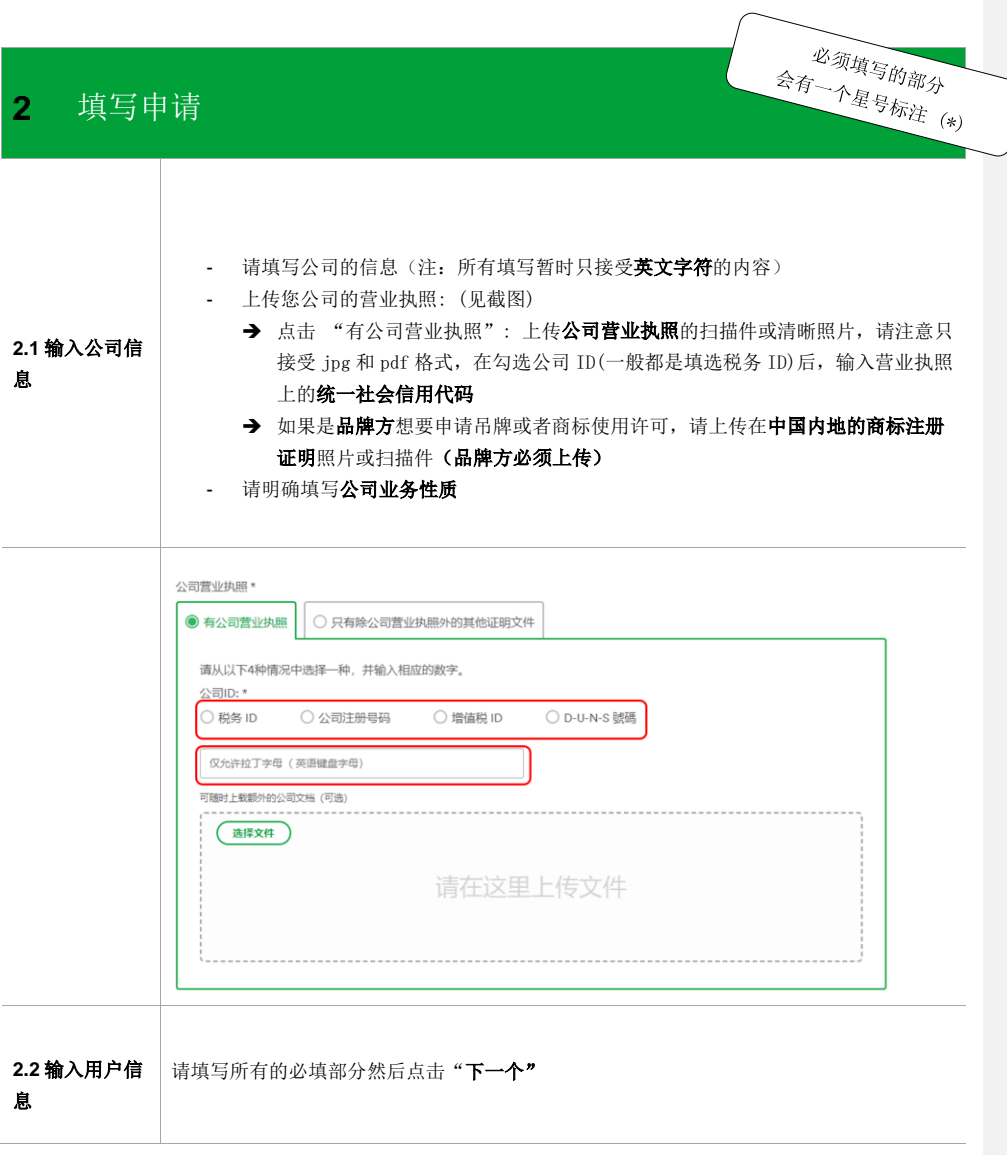

Page 4 of 7

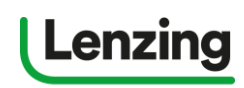

**如何注册一个多用户账号?**

<span id="page-4-0"></span>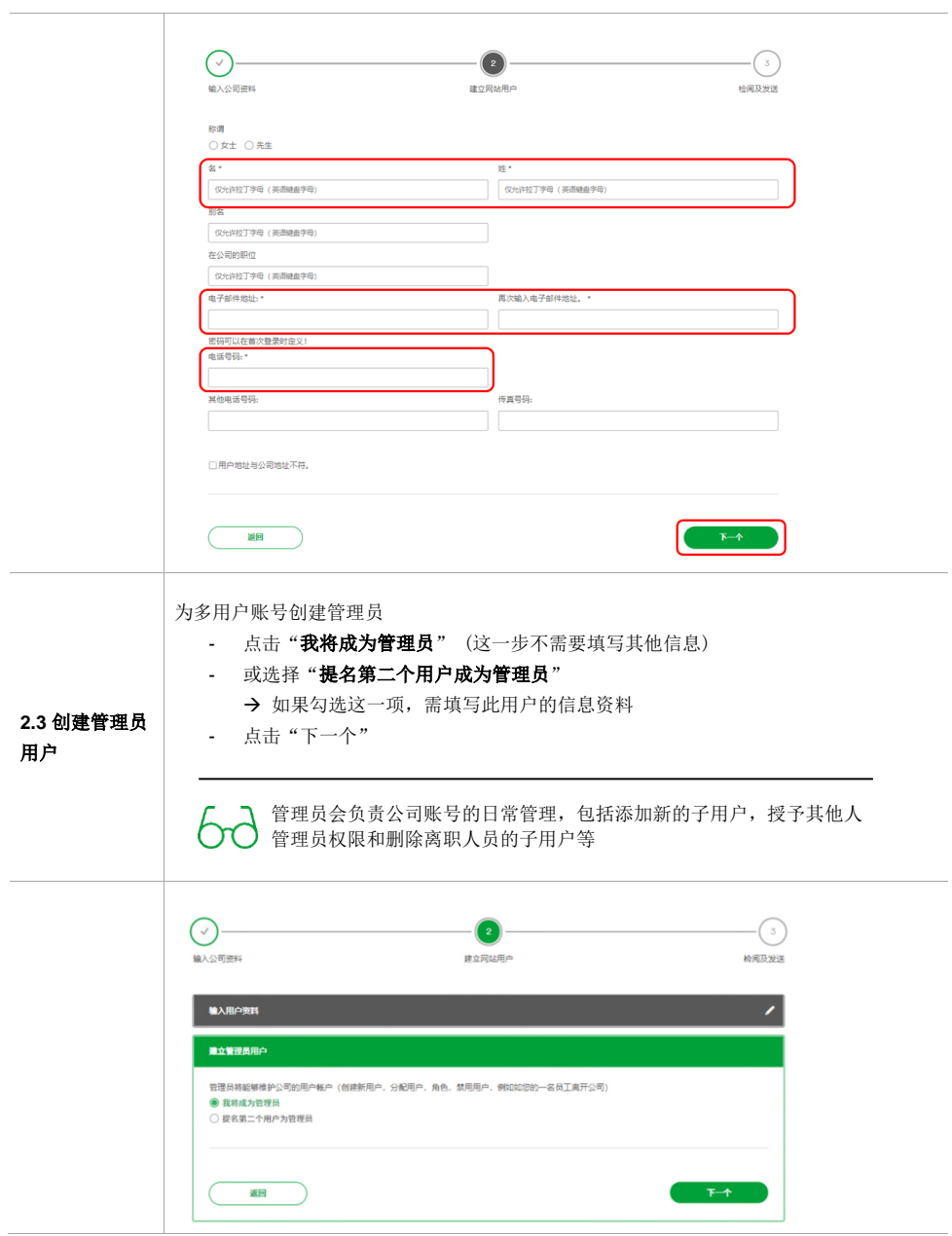

Page 5 of 7

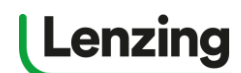

## **如何注册一个多用户账号?**

<span id="page-5-1"></span><span id="page-5-0"></span>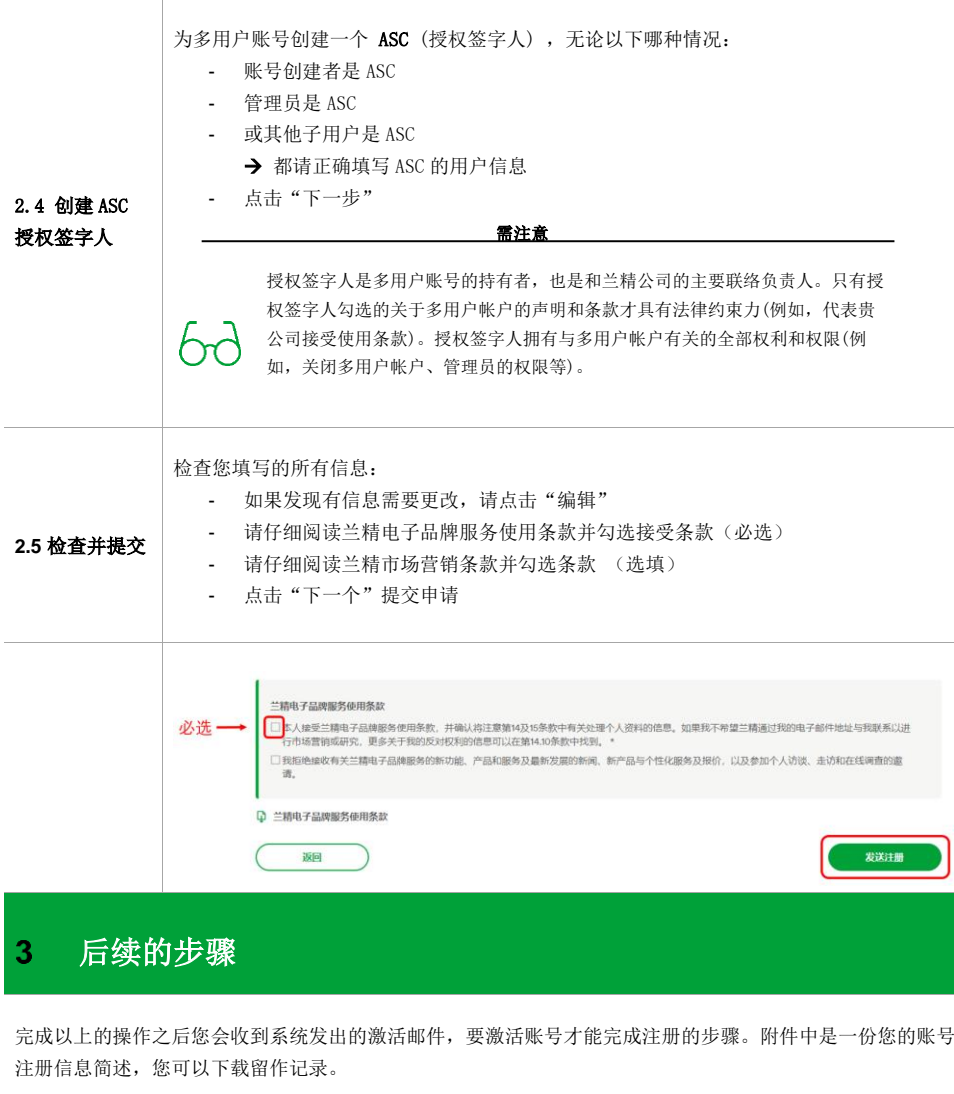

#### <span id="page-5-2"></span>您会收到系统自动发出的激活邮件

- 请点击邮件中的链接来激活账户 **\***
- → 跳转网页后设置密码,接着点击"更新"\*\*

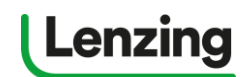

**如何注册一个多用户账号?**

- 在通过邮箱激活账户后,您的账号在登陆时会显示"管理员正在审核您的资料"
- → 兰精电子品牌服务的管理人员会在 2-4 个工作日内与您取得联系
- 审核通过后您会收到系统发出的通知邮件,之后再登陆账号会拥有相应的申请权限

需知  $6d$ \* 如果长时间没有收到反馈邮件, 请检查您的垃圾邮箱 \*\*如果反复尝试都无法上传图片文件,请换一个浏览器或电子设备试一下 62 \*\*请注意设置的密码至少有8位字符,且一定要包含: - 英文大写字母 - 英文小写字母 - 阿拉伯数字 62 - 特殊字符,如@#¥%&等 请注意:在授权签字人(ASC)接受条款之前您的账户是不具备申请任何认证或许可的

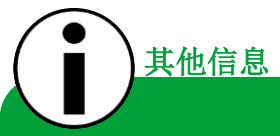

• 您可以在 常见问题中找到详细的流程指引文件

权限的。

● [联系电子帮助台团队](https://brandingservice.lenzing.com/en/helpdesk):

L

我们是专业的客户服务团队,能够帮助解答您的所有疑问,敬请来函咨询: ebranding.helpdesk@lenzing.com